How to create an MS image only within ROIs

## You may want to create an image with only ROI.

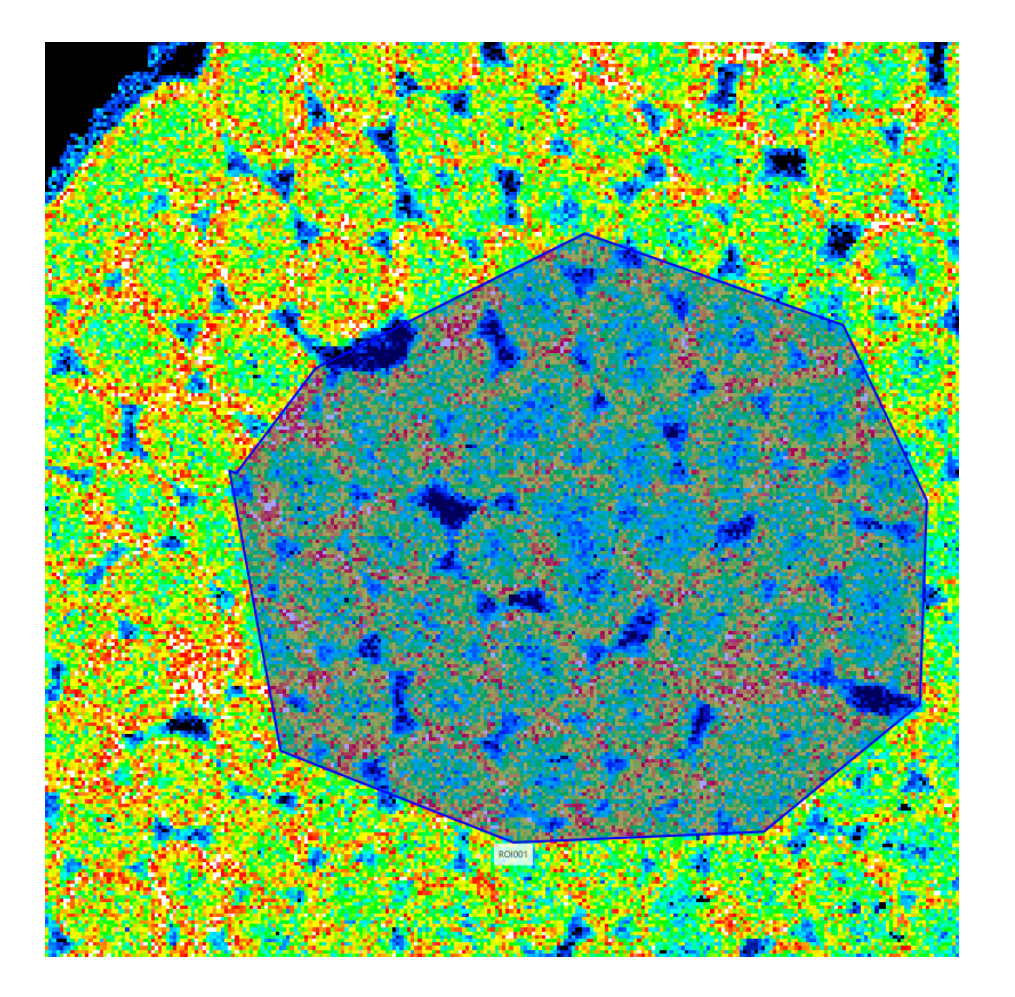

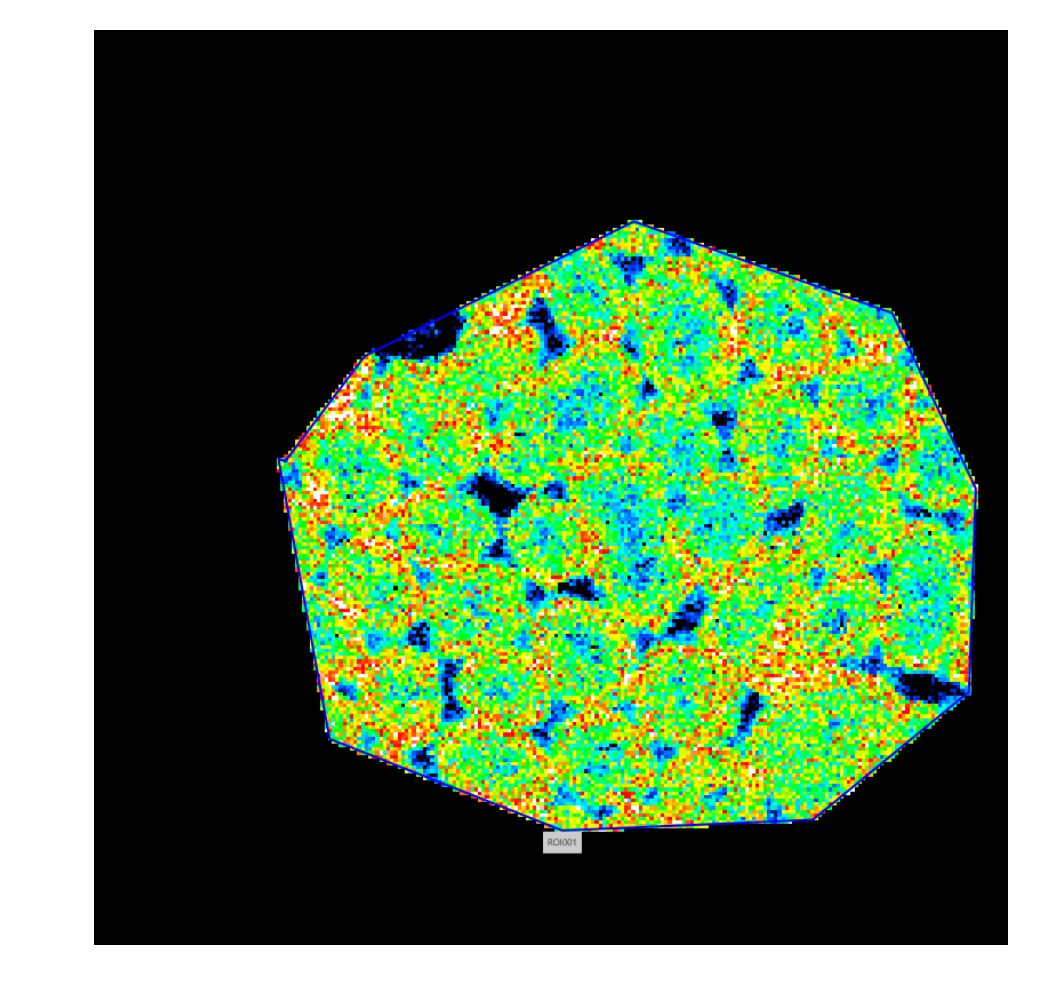

## On the "Add MS Image" screen, select "Create inside ROI".

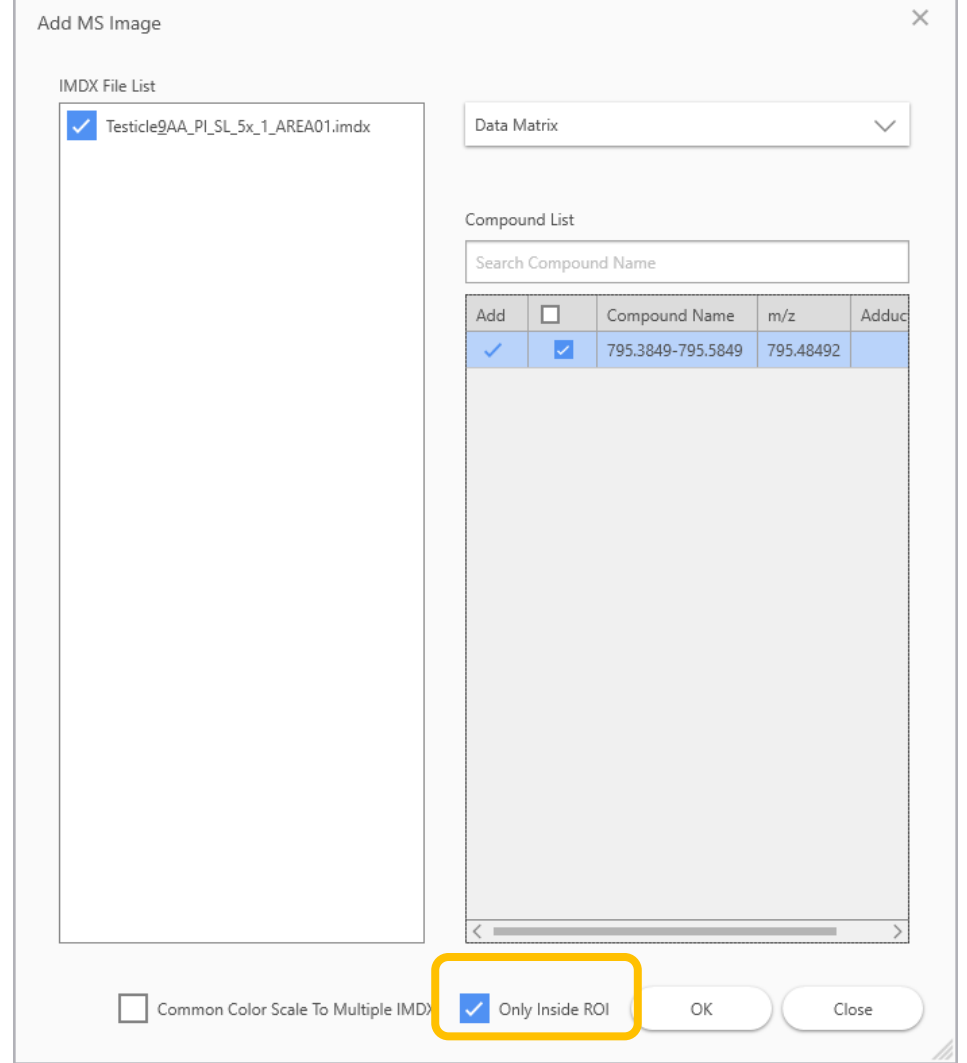

## Notes

- The color scale (tint) is calculated using only the data in the ROI.
- It will result in a different color than the overall image.